## Unity を使った舞台照明シミュレーションの制作

萩原義人

1.研究概要

演劇部で舞台照明係をしていた経験から Unity を使って舞台照明シミュレーションシ ステムの制作を行った。

2.研究の具体的内容

(1)Unity について

Unity(別名:Unity3D)は,統合開発環境を 内蔵し、複数のプラットホームに対応するゲ ームエンジンであり、ユニティ・テクノロジ ーズが開発している。ウェブプラグイン,デ スクットププッラットフォーム,ゲーム機, 携帯端末向けのコンピュータゲームを開発す るために用いられる(図1)。

Unity はコンピュータゲーム以外のソフト ウェアの製作にも使用されており,今回のよ うなシミレーションソフトの開発やアニメな どの動画作成にも用いられる。

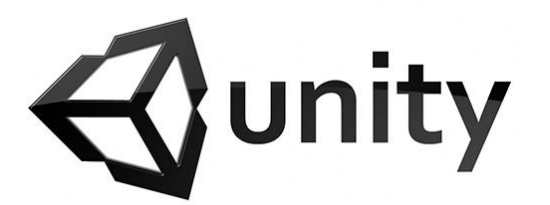

図 1 Unity のロゴ

(2)舞台を再現

演劇の舞台のサイズは決まりがない。演劇 部での活動は幅約6~8メートル,奥行4~ 5メートルほどだったのでこちらではパネル 一枚につき1㎡とした。ほかにもホリゾント と言われるいわゆる背景に当たるところも同

じように再現した(図2)。

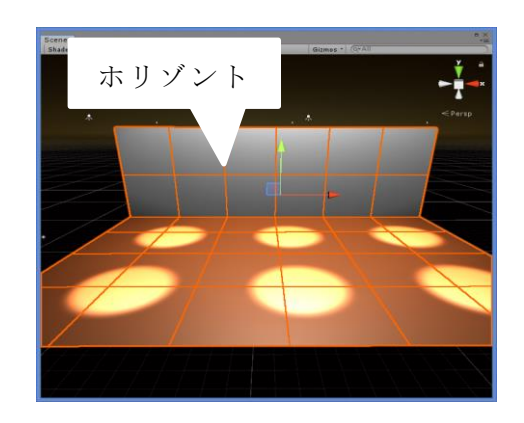

図2 再現した舞台

(3) 視点を動かせるようにする

カメラを動かすためのプログラムはネット の記事(※1)を見ながら行った。プログラ ムの内容としては、マウスで左クリックした らカメラ角度とマウス座標を取得し,ドラッ グしたらマウスの水平移動量(クリックした ときの座標とマウス座標の現在値の差分値) をカメラの y 軸回転に代入する。また垂直移 動量はカメラの X 軸回転に代入する, という プログラムである。このプログラムにより3 60度見渡せるようになった (図3)。

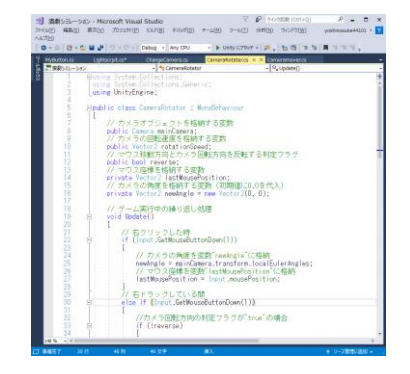

図3カメラのプログラム

(4)ライティングを操作できるようにする ライトの操作はカメラ同様にプログラムで 動かす予定だった(※2)。しかし思っていた よりもプログラミングが難航し,完成には至 らなかった(図4,図5)。

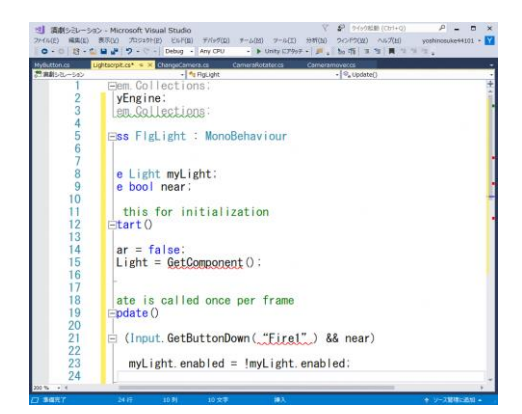

図4 ライトのプログラム

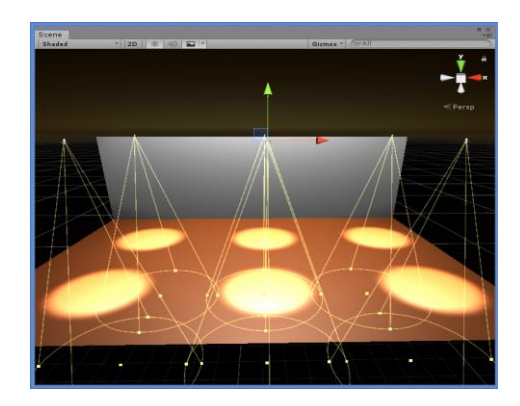

図5 配置したライト

3.研究のまとめ

今回,演劇の舞台照明シミュレーションを 製作して,完成にたどり着けなかったことは とても悔しく思う。すべての作業を一人で管 理しなければならないので,自分自身のスキ ルが伴っていなかったり,それを十分に補え なかったことなどが原因だと自己分析してい る。一つのアプリケーションを作ることの大 変さが身に染みてわかった。

しかし,プログラムや Unity について理解 を深めることができたときはとてもやりがい を感じた。常に壁にぶつかってばかりだった がプログラミングの楽しさを忘れず,学んで

いくことができたと思う。

4.参考文献

※1 COREVALE

<http://corevale.com/unity/2346>

※2だらはの愉悦ブログ

<https://daraha.me/archives/5426>